# Σύντομη περιγραφή

Με τροποποίηση του Κώδικα Φορολογικών Διαδικασιών θεσπίστηκε από 01/01/2014 η υποχρέωση υποβολής από τους υπόχρεους απεικόνισης συναλλαγών, **Συγκεντρωτικών καταστάσεων Πελατών –** Προμηθευτών σε μηνιαία ή τριμηνιαία βάση στο σύστημα υποβολής καταστάσεων φορολογικών στοιχείων του δικτυακού τόπου της Γενικής Γραμματείας Πληροφοριακών Συστημάτων του Υπουργείου Οικονομικών.

Το περιεχόμενο των καταστάσεων αυτών αφορά στα εξής :

- Α.Φ.Μ. του αντισυμβαλλόμενου
- Πλήθος τιμολογίων
- Αξία της συναλλαγής, προ Φ.Π.Α.
- Ένδειξη τύπου εγγραφής για συναλλαγές αντίστροφης ροής (πιστωτικά)
- Φ.Π.Α. που επιβαρύνει τη συναλλαγή
- Ένδειξη για το αν ο αντισυμβαλλόμενος είναι υπόχρεος υποβολής καταστάσεων φορολογικών στοιχείων

Στην κατάσταση πελατών περιλαμβάνονται :

- 1) Χονδρικές πωλήσεις ανά ΑΦΜ αλλά αθροίζονται ξεχωριστά τα πιστωτικά τιμολόγια. Η υποβολή των στοιχείων μπορεί να γίνει και ανά παραστατικό.
- 2) Συγκεντρωτικά τα στοιχεία λιανικών συναλλαγών ανά κωδικό αριθμό μητρώου Φορολογικής ταμειακής μηχανής.

Ενώ στην κατάσταση προμηθευτών περιλαμβάνονται :

- 1) Τα τιμολόγια ανά ΑΦΜ αλλά αθροίζονται ξεχωριστά τα πιστωτικά τιμολόγια
- 2) Συγκεντρωτικά λοιπές δαπάνες χωρίς υποχρέωση διασταύρωσης

Για την εναρμόνιση με τις επιταγές του Νόμου ενσωματώθηκαν στην τρέχουσα έκδοση της εφαρμογής μια σειρά από διαδικασίες που εξασφαλίζουν, με χαρακτηριστική ευκολία, τον **υπολογισμό** των προς αποστολή στοιχείων στη ΓΓΠΣ, την **επεξεργασία** τους, την **εξαγωγή** τους σε αρχείο τύπου "xml" για την υποβολή τους στον αρμόδιο φορέα.

Πριν προχωρήσουμε όμως στην ανάλυση κάθε διαδικασίας θα ασχοληθούμε διεξοδικά με την **παραμετροποίηση** των **σχετικών οντοτήτων** (συναλλασσόμενοι, τύποι παραστατικών εμπορικών, οικονομικών εγγραφών κ.λπ.), για την ενημέρωση των καταστάσεων φορολογικών στοιχείων προς υποβολή, ε νπνία πξέπεη ππνρξεσηηθά **λα πξνεγεζεί** ηεο **εθηέιεζεο** ηεο **δηαδηθαζίαο ππνινγηζκνύ** .

# **Αναλυτική περιγραφή**

# **Παραμετροποίηση συναλλασσομένων**

## **Δλεκέξσζε ζηνηρείσλ πειαηώλ/ρξεσζηώλ**

Η νέα παράμετρος "Υποβολή φορολογικών στοιχείων" στην καρτέλα πελάτη/χρεώστη καθορίζει αν οι κινήσεις του πελάτη θα περιλαμβάνονται στην κατάσταση φορολογικών στοιχείων προς τη ΓΓΠΣ.

Το πεδίο αυτό έχει δύο δυνατές τιμές :

- **Συμμετέχει ως υπόχρεος :** Αν ο πελάτης/χρεώστης οριστεί ότι "συμμετέχει ως υπόχρεος" τότε οι κινήσεις του δύνανται να συμμετέχουν στους υπολογισμούς των στοιχείων για υποβολή.
- **-** Δεν συμμετέχει

# **Δλεκέξσζε ζηνηρείσλ πξνκεζεπηώλ/πηζησηώλ**

Για τον ίδιο λόγο, που αναφέρθηκε παραπάνω, προστέθηκε η **"Υποβολή φορολογικών στοιχείων"** και στην καρτέλα του προμηθευτή /πιστωτή.

Η λογική συμπλήρωσης του πεδίου είναι σύμφωνη με αυτή του πελάτη/χρεώστη.

- **Συμμετέχει ως υπόχρεος** : Αν ο προμηθευτής/πιστωτής έχει οριστεί ότι "συμμετέχει ως  $\bullet$  . υπόχρεος", οι κινήσεις του δύνανται να συμμετέχουν στους υπολογισμούς των στοιχείων για υποβολή.
- **Συμμετέχει ως μη υπόχρεος :** Αν ο προμηθευτής/πιστωτής οριστεί ότι "συμμετέχει ως μη υπόχρεος" τότε οι κινήσεις του δύνανται να συμμετέχουν στους υπολογισμούς των στοιχείων για υποβολή αλλά ταυτόχρονα θα ενημερώνουν και την πληροφορία ότι ο προμηθευτής/πιστωτής είναι μη υπόχρεος υποβολής (πληροφορία η οποία είναι απαιτητή κατά την υποβολή φορολογικών στοιχείων).
- Δεν συμμετέχει

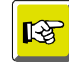

#### **ΣΗΜΕΙΩΣΗ**

*Με ηην αναβάθμιζη ηηρ εθαπμογήρ, όζοι λογαπιαζμοί ζςναλλαζζομένυν είσαν λάβει ηο σαπακηηπιζμό "Απαλλαζζόμενοι (Εξυηεπικού)" ζηην "Καηάζηαζη ΚΕΠΥΟ", ηο ζσεηικό πεδίο ςποβολήρ θα ενημεπώνεηαι αςηόμαηα με ηην ηιμή "Δεν ζςμμεηέσει". Για ηοςρ ζςναλλαζζόμενοςρ πος ανήκοςν ζε μια από ηιρ λοιπέρ καηαζηάζειρ ΚΕΠΥΟ, διάθοπη ηηρ πποαναθεπόμενηρ, ηίθεηαι ζηο πεδίο ςποβολήρ θοπολογικών ζηοισείυν η ηιμή "Σςμμεηέσει υρ ςπόσπεορ".* 

*Αςηό ζημαίνει όηι μεηά ηην αναβάθμιζη θα ππέπει να εζηιάζεηε ηην πποζοσή ζαρ ζηον έλεγχο των στοιχείων των συναλλασσόμενων.* 

Επιστροφή

### **Παξακεηξνπνίεζε εκπνξηθώλ παξαζηαηηθώλ**

#### **Σύπνο Παξαζηαηηθώλ πσιήζεσλ**

Στις παραμέτρους τύπου παραστατικών πωλήσεων και ειδικότερα στη σελίδα "Πρόσθετες ρυθμίσεις" ενσωματώθηκε νέα παράμετρος με τίτλο **"Τύπος συναλλαγής για υποβολή"** .

Οι προκαθορισμένες τιμές του πεδίου είναι:

- Εκτός υποβολής
- Έσοδα κατά ΑΦΜ
- Λιανικές πωλήσεις

Συνεπώς, μπορούν να αποσταλούν ανά ΑΦΜ οι κινήσεις εσόδων με επιλεγμένη την ένδειξη "έσοδα κατά ΑΦΜ" και ως έσοδα λιανικών πωλήσεων οι κινήσεις με ενεργοποιημένη την ένδειξη "Λιανικές πωλήσεις".

Ο τύπος του παραστατικού είναι αυτός που καθορίζει την πληροφορία "χρεωστικά τιμολόγια" ή "τιμολόγια αντίστροφης χρέωσης" (πιστωτικά) η οποία απαιτείται στα στοιχεία υποβολής φορολογικών στοιχείων.

#### **Σύπνο Παξαζηαηηθώλ αγνξώλ**

Κατά αντιστοιχία με τους τύπους παραστατικών πωλήσεων, ενσωματώθηκε στα στοιχεία των τύπων παραστατικών αγορών και συγκεκριμένα στη σελίδα "Πρόσθετες ρυθμίσεις" ανά εταιρία η παράμετρος **"Τύπος συναλλαγής για υποβολή".** Συμπληρώνεται με την ίδια λογική και εξυπηρετεί όμοιες ανάγκες με αυτές του τύπου παραστατικών πωλήσεων με τη διαφορά ότι εδώ δηλώνετε αν θα αποστέλλονται ανά ΑΦΜ οι κινήσεις αγορών - εξόδων (με επιλεγμένη την ένδειξη "έξοδα ανά ΑΦΜ") και συγκεντρωτικά, με μία εγγραφή δαπανών, οι κινήσεις με ενεργοποιημένη την ένδειξη "Λοιπά έξοδα.

Οι δυνατές τιμές του πεδίου έχουν ως εξής :

Εκτός υποβολής

- Έξοδα κατά ΑΦΜ
- Λοιπά έξοδα

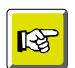

#### **ΣΗΜΕΙΩΣΗ**

*Με ηην αναβάθμιζη ηηρ εθαπμογήρ, για όζοςρ ηύποςρ παπαζηαηικών είσαν λάβει ηο σαπακηηπιζμό "ΟΦΙ" ζηο πεδίο "Ενημεπώνει ΚΕΠΥΟ", ηο πεδίο "Τύπορ ζςναλλαγήρ για υποβολή" ενημερώνεται αυτόματα με την τιμή* "Εκτός υποβολής" *. Για τους τύπους παραστατικών που ανήκουν σε μια από τις λοιπές ενημερώσεις ΚΕΠΥΟ, διάφορη της πποαναθεπόμενηρ, πποηείνονηαι ζηο πεδίο ηος "ηύπος ζςναλλαγήρ για ςποβολή" "έζοδα κατά ΑΦΜ" στις πωλήσεις ή "έξοδα κατά ΑΦΜ" στις αγορές .* 

*Με ηο πέπαρ ηηρ αναβάθμιζηρ θα ππέπει να δείξεηε ιδιαίηεπη πποζοσή ζηον έλεγσο ηυν ηύπυν παραστατικών* .

Επιστροφή

## **Παραμετροποίηση οικονομικών παραστατικών**

#### **Σύπνη Οηθνλνκηθώλ εγγξαθώλ**

Στις παραμέτρους των Οικονομικών παραστατικών είδους "έσοδα", "αναλυτικά έσοδα", "έξοδα", <sup>"</sup>αναλυτικά έξοδα" και ειδικότερα στη σελίδα **"Πρόσθετες ρυθμίσεις"** ενσωματώθηκε νέα παράμετρος με ηίηιν **"Σύπνο ζπλαιιαγήο γηα ππνβνιή"** .

Οι προκαθορισμένες τιμές της παραμέτρου για τους **τύπους οικονομικών εγγραφών "εσόδων"** και **"αναλυτικών εσόδων"** συνοψίζονται ως εξής :

- Εκτός υποβολής
- Έσοδα κατά ΑΦΜ
- $\bullet$ Λιανικές πωλήσεις

Ενώ για τους **τύπους οικονομικών εγγραφών εξόδων** και **αναλυτικών εξόδων** οι ακόλουθες :

- Εκτός υποβολής
- Έξοδα ανά ΑΦΜ
- Λοιπά έξοδα

Η εν λόγω παράμετρος καθορίζει αν οι εγγραφές του τύπου θα περιλαμβάνονται ή όχι στην υποβολή φορολογικών στοιχείων καθώς επίσης και τον τρόπο απεικόνισής τους στο αρχείο xml που θα παραχθεί και θα υποβληθεί στη ΓΓΠΣ.

Συνεπώς, αν ο τύπος της οικονομικής εγγραφής αφορά σε "έσοδα", "αναλυτικά έσοδα" θα αποστέλλονται ανά ΑΦΜ οι κινήσεις εσόδων με επιλεγμένη την ένδειξη "έσοδα κατά ΑΦΜ" και ως έσοδα λιανικών πωλήσεων οι κινήσεις με ενεργοποιημένη την ένδειξη "Λιανικές πωλήσεις". Διαφορετικά, αν ο τύπος της οικονομικής εγγραφής αφορά σε "έξοδα", "αναλυτικά έξοδα" θα αποστέλλονται ανά ΑΦΜ οι κινήσεις αγορών-εξόδων με επιλεγμένη την ένδειξη "έξοδα κατά ΑΦΜ" και συγκεντρωτικά, με μία εγγραφή δαπανών, οι κινήσεις με ενεργοποιημένη την ένδειξη "Λοιπά έξοδα".

Το πρόσημο του παραστατικού καθορίζει τον τύπο της εγγραφής, "χρεωστικά τιμολόγια" ή "τιμολόγια αντίστροφης χρέωσης" (πιστωτικά) με σκοπό την ενημέρωση των φορολογικών στοιχείων. Έτσι οι εγγραφές με θετικό πρόσημο θα ενημερώνουν την ένδειξη "κανονικές κινήσεις" (normal) ενώ οι εγγραφές με αρνητικό πρόσημο θα ενημερώνουν την ένδειξη "τιμολόγια αντίστροφης χρέωσης" (πιστωτικά).

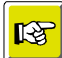

#### **ΣΗΜΕΙΩΣΗ**

*Με ηην αναβάθμιζη ηηρ εθαπμογήρ, για όζοςρ ηύποςρ παπαζηαηικών είσαν λάβει ηο σαπακηηπιζμό "ΟΦΙ" ζηο πεδίο "Ενημεπώνει ΚΕΠΥΟ", ηο πεδίο "Τύπορ ζςναλλαγήρ για υποβολή" ενημερώνεται αυτόματα με την τιμή* "Εκτός υποβολής" *. Για τους τύπους* παραστατικών που ανήκουν σε μια από τις λοιπές ενημερώσεις ΚΕΠΥΟ, διάφορη της *πποαναθεπόμενηρ, πποηείνονηαι ζηο πεδίο ηος "ηύπος ζςναλλαγήρ για ςποβολή" "έζοδα καηά ΑΦΜ" ζηιρ πυλήζειρ ή "έξοδα καηά ΑΦΜ" ζηιρ αγοπέρ .* 

*Με ηο πέπαρ ηηρ αναβάθμιζηρ θα ππέπει να δείξεηε ιδιαίηεπη πποζοσή ζηον έλεγσο ηυν ηύπυν παραστατικών .* 

#### Επιστροφή

## **Παξακεηξνπνίεζε POS - Σακείν**

Στο μενού "Οργάνωση βασικής δομής" ενσωματώθηκε νέα επιλογή POS **– Ταμείο** για την κάλυψη των επιχειρήσεων, τα έσοδα των οποίων εκδίδονται μέσω ταμειακής μηχανής .

Στον πίνακα των ταμειακών καταχωρίζονται τα στοιχεία των ταμειακών μηχανών που χρησιμοποιούνται σε κάθε εγκατάσταση . Ο σειριακός αριθμός της ταμειακής είναι η πληροφορία που περιλαμβάνεται στο αρχείο αποστολής και αφορά την ανάλυση λιανικών πωλήσεων ανά ταμειακή μηχανή.

Το ανωτέρω μας οδηγεί στο συμπέρασμα ότι οι εγγραφές του πίνακα των σειριακών αριθμών ταμειακής έρχονται προς επιλογή στο πεδίο "POS - Ταμείο" στη σελίδα "Πληροφορίες επικεφαλίδας" των **παραστατικών πωλήσεων** δίνοντας τη σωστή πληροφόρηση, από ποια ταμειακή μηχανή προήλθε το παραστατικό.

Ο ρόλος των λοιπών πεδίων (π.χ. περιγραφή, μοντέλο κ.λπ.) στην οθόνη παραμετροποίησης της ταμειακής είναι καθαρά πληροφοριακός και όχι δεσμευτικός για τη διαδικασία υποβολής .

Επιστροφή

# **Καηαρώξηζε Δγγξαθώλ**

## **Καηαρώξηζε εκπνξηθώλ παξαζηαηηθώλ (πσιήζεσλ/ αγνξώλ)**

Στην ενότητα αυτή παραθέτουμε ορισμένα σημεία που αξίζει να τονιστούν κατά την καταχώριση εμπορικών παραστατικών:

- Οι αξίες του παραστατικού που θα ληφθούν υπόψη στους υπολογισμούς της διαδικασίας "Υπολογισμός Στοιχείων Φορολόγησης" βρίσκονται στον πίνακα "Ανάλυση ΦΠΑ" και ποιο συγκεκριμένα είναι οι υποκείμενες σε ΦΠΑ και το ΦΠΑ αυτών. Ο πίνακας "Ανάλυσης ΦΠΑ" είναι διαθέσιμος αν ενεργοποιήσετε τη σχετική επιλογή στα "Στοιχεία εγγραφής" των "Ενεργειών" των εμπορικών παραστατικών.
- Το Σύστημα παρέχει τη δυνατότητα να επηρεάσετε τις αξίες (καθαρή και ΦΠΑ) με τις οποίες η κίνηση θα συμμετέχει στη ΓΓΠΣ, πριν την εκτέλεση της διαδικασίας "Υπολογισμός Στοιχείων Φορολόγησης". Αυτό επιτυγχάνεται αν μεταβείτε στην οθόνη "Αξίες ΚΕΠΥΟ/Στοιχεία Φορολ/σης", η οποία ανοίγει με την ενεργοποίηση της επιλογής "Αξίες ΚΕΠΥΟ/Φορολόγησης" που βρίσκεται ενσωματωμένη στα "Στοιχεία εγγραφής" των "Ενεργειών" των παραστατικών (αγορών /πωλήσεων) .
- Όσες κινήσεις αφορούν σε εγγραφές λιανικής πώλησης, που έχουν εκδοθεί από ταμειακή μηχανή, θα πρέπει κατά την καταχώριση της εγγραφής να δηλωθεί η σχετική ταμειακή στο πεδίο "POS - Ταμείο" στις "Πληροφορίες επικεφαλίδας" . Οι εγγραφές λιανικής στις οποίες δεν είναι συμπληρωμένη η πληροφορία "POS - Ταμείο" θα συμμετέχουν στα στοιχεία λιανικών πωλήσεων ως "χειρόγραφες".

Επιστροφή

## **Καηαρώξηζε νηθνλνκηθώλ εγγξαθώλ**

Η καταχώριση οικονομικών εγγραφών υπακούει σε κοινούς κανόνες με την καταχώριση των εμπορικών παραστατικών.

Συγκεκριμένα αναφέρουμε :

- Στον πίνακα "Ανάλυση ΦΠΑ" οι αξίες που θα λαμβάνονται υπόψη στον υπολογισμό είναι οι υποκείμενες σε ΦΠΑ καθώς και το ΦΠΑ αυτών όπως προκύπτει από τον εν λόγω πίνακα, ο οποίος γίνεται διαθέσιμος αν ενεργοποιήσετε τη σχετική επιλογή στα "Στοιχεία εγγραφής" των "Ενεργειών" των εμπορικών παραστατικών.

- Και εδώ υπάρχει η δυνατότητα να επηρεάσετε τις αξίες (καθαρή και ΦΠΑ) μιας οικονομικής εγγραφής σύμφωνα με τις οποίες θα συμμετέχει στη ΓΓΠΣ, πριν την εκτέλεση της διαδικασίας "Υπολογισμός Στοιχείων Φορολόγησης". Αυτό επιτυγχάνεται αν μεταβείτε στην οθόνη "Αξίες ΚΕΠΥΟ/Στοιχεία Φορολ/σης", η οποία ανοίγει με την ενεργοποίηση της επιλογής "Αξίες ΚΕΠΥΟ", ενσωματωμένη στα "Στοιχεία εγγραφής" των "Ενεργειών" των παραστατικών (αγορών /πωλήσεων).
- Όσοι λογαριασμοί εσόδων/ εξόδων δεν έχουν συνδεθεί με κάποιο "Τύπο ΦΠΑ" (η σύνδεση γίνεται μέσω σχετικής παραμέτρου, ενσωματωμένης στον "Οικονομικό λογαριασμό") και κινούνται στις γραμμές μιας οικονομικής εγγραφής, τα ποσά τους δεν θα περιλαμβάνονται στην κατάσταση φορολογικών στοιχείων προς υποβολή στη ΓΓΠΣ . Άρα προϋπόθεση αποτελεί η συμπλήρωση του τύπου ΦΠΑ (έστω και αν είναι μηδενικός).
- Το Σύστημα παρέχει τη δυνατότητα της επιτόπου σύνδεσης του οικονομικού λογαριασμού με κάποιο λογαριασμό Φ.Π.Α. αρκεί να ενεργοποιήσετε την επιλογή "Ανάλυση γραμμής"  $\rightarrow$ "Ενέργειες" $\rightarrow$  Φόροι . Με την κίνηση αυτή η αξία της κάθε γραμμής της οικονομικής εγγραφής θα συμμετέχει στην υποβολή.
- Αν ο τύπος της οικονομικής εγγραφής αφορά σε λιανική πώληση, που έχει εκδοθεί από ταμειακή μηχανή, τότε κατά την καταχώριση της εγγραφής θα πρέπει να δηλωθεί η σχετική ταμειακή στο πεδίο "POS - Ταμείο" στις "Πληροφορίες επικεφαλίδας" . Οι εγγραφές λιανικής στις οποίες δεν είναι συμπληρωμένη η πληροφορία "POS - Ταμείο" θα συμμετέχουν στα στοιχεία λιανικών πωλήσεων ως "χειρόγραφες".

#### Επιστροφή

## **Δθηύπσζε "Φνξνινγηθά ζηνηρεία πξνο ππνβνιή"**

Στις εκτυπώσεις της "Βασικής δομής" (στα γενικά) είναι διαθέσιμη η εκτύπωση "Φορολογικά στοιχεία προς υποβολή" μέσω της οποίας μπορείτε να δείτε τις κινήσεις που θα ληφθούν υπόψη στον υπολογισμό (σύμφωνα με την παραμετροποίηση του τύπου) πριν την εκτέλεση της διαδικασίας του υπολογισμού . Αν στα κριτήρια του φίλτρου δηλώσατε "συγκεντρωτικά" τα αποτελέσματα της εκτύπωσης θα αφορούν σε συγκεντρωτικές εγγραφές - τιμολόγια συγκεντρωτικά, έξοδα κατά ΑΦΜ συγκεντρωτικά, λιανικές πωλήσεις συγκεντρωτικά, λοιπά έξοδα συγκεντρωτικά - προς υποβολή στη ΓΓΠΣ . Με άλλα λόγια, το Σύστημα θα εμφανίσει σε κάθε γραμμή της εκτύπωσης τις κινήσεις του ιδίου ΑΦΜ μέσα στη χρονική περίοδο του φίλτρου αθροιστικά . Για παράδειγμα σν σε διάστημα ενός μήνα εκδόθηκαν 5 τιμολόγια στον ίδιο πελάτη η συνολική καθαρή τους αξία, η αξία ΦΠΑ που τους αντιστοιχεί καταγράφεται αθροιστικά στην εκτύπωση . Διαφορετικά αν το φίλτρο προβλέπει "αναλυτικά" η απεικόνιση των εγγραφών στην εκτύπωση γίνεται αναλυτικά (εμφανίζοντας όλες τις εγγραφές οι οποίες επηρεάζουν τα συγκεντρωτικά αποτελέσματα).

## Singular Logic

Αν η επιλογή "Να συμπεριληφθούν ακυρωμένες /ακυρωτικές κινήσεις" τσεκαριστεί με το αντίστοιχο σύμβολο τότε θα εμφανίζονται τα παραστατικά που έχουν ακυρωθεί ή είναι ακυρωτικά.

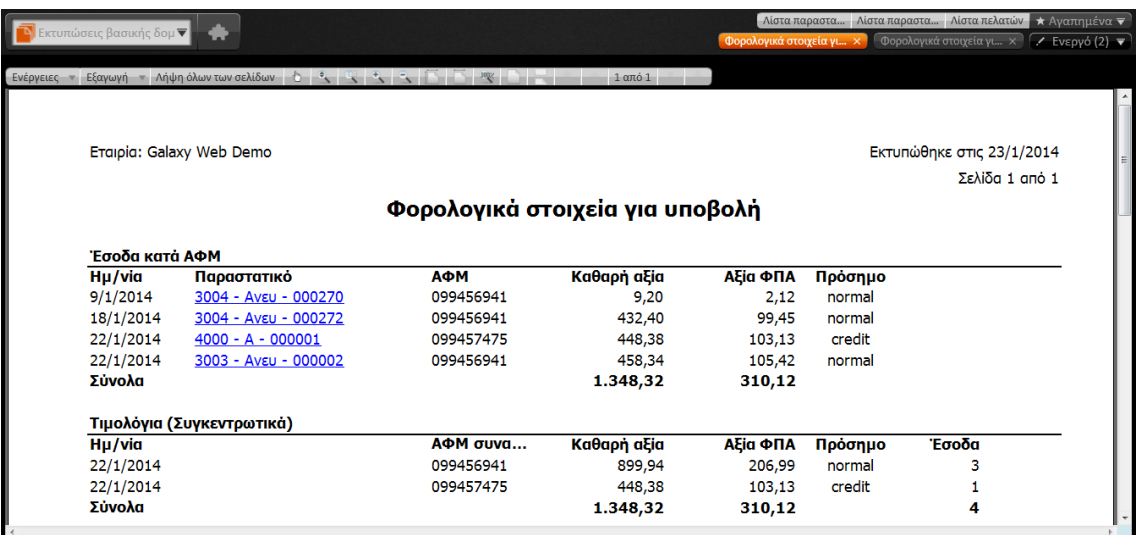

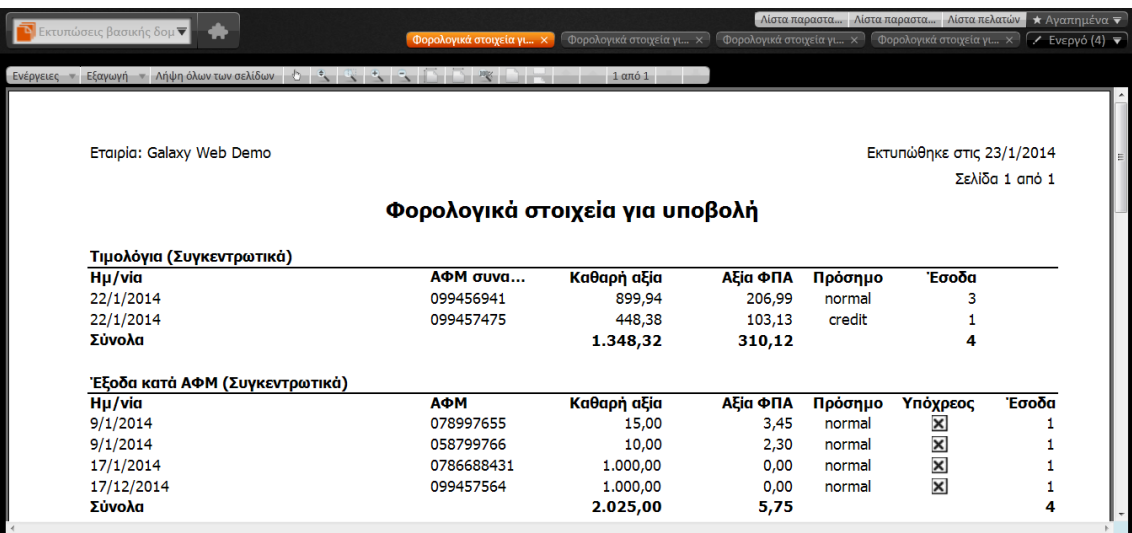

Επιστροφή

# **Τ Υπολογισμός στοιχείων φορολόγησης**

Η διαδικασία υπολογισμού φορολογικών στοιχείων, ενσωματωμένη στο μενού "Διαδικασίες ΚΕΠΥΟ" της "Βασικής δομής" εκτελείται μέσω **διαδοχικών οθονών** οι οποίες παρατίθενται στον πίνακα που ακολουθεί :

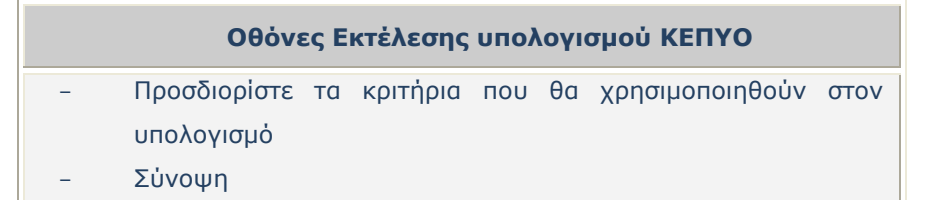

#### <mark>1<sup>η</sup> Οθόνη "Προσδιορίστε τα κριτήρια που θα χρησιμοποιηθούν στον υπολογισμό″</mark>

Η διαδικασία υπολογισμού απαιτεί τη συμπλήρωση φίλτρων τα οποία θα αναλάβουν να εντοπίσουν συγκεκριμένες εγγραφές, για την εκτέλεσή του.

- **Εταιρία :** Η τιμή στο πεδίο αυτό τίθεται από το Σύστημα με βάση την επιλογή σας στο αντίστοιχο πεδίο του "Προφίλ Χρήστη" και αφορά στην εταιρία για την οποία θα εκτελεστεί ο υπολογισμός. Η τιμή του πεδίου δεν είναι προσπελάσιμη.
- **Υποκατάστημα :** Το Σύστημα με βάση την επιλογή σας θα προχωρήσει σε ανάγνωση των κινήσεων που αφορούν είτε σε όλα τα υποκαταστήματα της εταιρίας ή σε ένα συγκεκριμένο.
- **Έτος:** Πληκτρολογείται το έτος υποβολής.
- **Μήνας :** Κατά αντιστοιχία δηλώνεται ο μήνας υποβολής της κατάστασης φορολογικών δεδομένων.
- **Έζνδα αλά ΑΦΜ / Έμνδα αλά ΑΦΜ /Ληαληθέο πσιήζεηο/ Λνηπά έμνδα** : Καζνξίδεηε, θέτοντας την ενδεδειγμένη ένδειξη, ποιες κινήσεις θα συμπεριλάβει ο υπολογισμός.
- **Συγκεντρωτικά ΑΦΜ :** Το Σύστημα θα παράγει τις εγγραφές προς υποβολή συγκεντρωτικά ανά ΑΦΜ . Σε αντίθετη περίπτωση ζητείται η αναλυτική δημιουργία των εγγραφών (ανά παραστατικό).
- **Από Έως :** Επιλέγεται το χρονικό εύρος των κινήσεων που θα ληφθεί υπόψη στον υπολογισμό.
- **Να συμπεριληφθούν ακυρωμένες/ακυρωτικές κινήσεις :** Τσεκάρετε το πεδίο μόνο αν θέλετε να ληφθούν υπόψη στον υπολογισμό τα παραστατικά που έχουν ακυρωθεί ή είναι ακυρωτικά.
- **Επαναφορά εγγραφών τροποποιημένων από το χρήστη : Σε περίπτωση που η παρούσα** παράμετρος λάβει ένδειξη, το Σύστημα θα διαγράψει για όλες τις εγγραφές (που ικανοποιούν τα κριτήρια του φίλτρου), τα ποσά των οποίων έχουν υποστεί μεταβολή από το χρήστη μέσω της επιλογής "Αξίες ΚΕΠΥΟ/Φορολόγησης" που βρίσκεται ενσωματωμένη στα "Στοιχεία εγγραφής" του πλήκτρου "Ενέργειες" των παραστατικών.

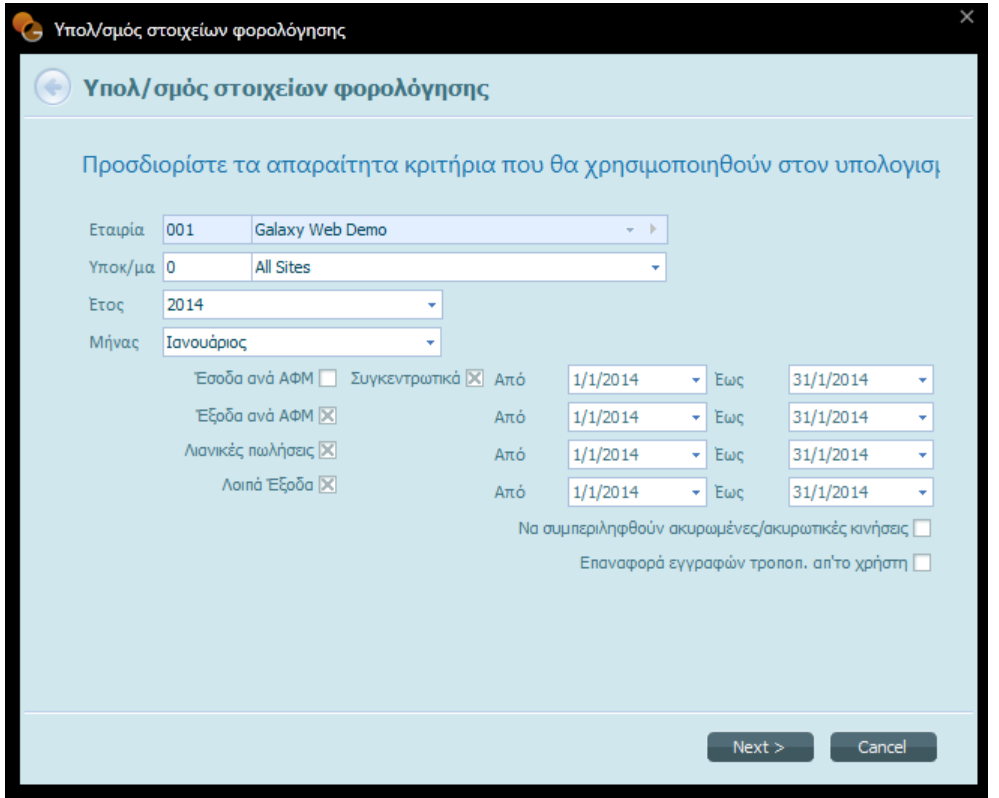

#### 2<sup>η</sup> Οθόνη "Σύνοψη"

Από την παρούσα οθόνη μπορείτε να λάβετε μια συνοπτική ενημέρωση που αφορά στη διαδικασία υπολογισμού φορολογικών στοιχείων . To "Galaxy" θα εκτελέσει τη διαδικασία του υπολογισμού ασύγχρονα.

Πριν την εκτέλεση της διαδικασίας, το Σύστημα σας ενημερώνει ότι οι συναλλασσόμενοι με κενό ΑΦΜ δε θα συμμετέχουν στον υπολογισμό ενώ ταυτόχρονα σας προτρέπει νε εκτελέσετε έλεγχο σωστής καταχώρισης των ΑΦΜ συναλλασσομένων μέσω του "Ελέγχου ΑΦΜ συναλλασσομένου" με σκοπό τη διόρθωση των μη συμπληρωμένων.

Όταν η διαδικασία ολοκληρωθεί, χάρη στη λειτουργικότητα **"Ειδοποιήσεις**" θα δημιουργηθεί σχετική ειδοποίηση μέσω της οποίας είστε σε θέση να αντλήσετε πληροφορίες για τη διαδικασία υπολογισμού. Επιπρόσθετα, αν κατά τη διάρκεια της διαδικασίας κάποιο σφάλμα εντοπιστεί, δημιουργείται, προς ενημέρωσή σας, μια επιπλέον ειδοποίηση που θα τα εμφανίζει.

Επιστροφή

# <sup>■</sup> Φορολογικά στοιχεία για υποβολή

Μέσω αυτής της επιλογής μπορείτε να έχετε εικόνα επί των φορολογικών στοιχείων προς υποβολή όπως προκύπτουν από την εκτέλεση της διαδικασίας υπολογισμού. Εκτός από την εμφάνιση των δεδομένων

από τη συγκεκριμένη επιλογή μπορείτε να μεταβάλετε τις υπάρχουσες εγγραφές, να τις εξαιρέσετε από την υποβολή ή ακόμα και να καταχωρίσετε νέες πριν να εκτελέσετε την διαδικασία "Εξαγωγή σε αρχείο".

Η απεικόνιση των φορολογικών προς υποβολή στοιχείων (αναλυτικά έσοδα, έσοδα, έξοδα κατά ΑΦΜ, λιανικές πωλήσεις, λοιπά έξοδα) επιτυγχάνεται αν ενεργοποιήσετε το πλήκτρο **"Εφαρμογή φίλτρων"**, που βρίσκεται στην περιοχή των πλήκτρων (πάνω αριστερά) αφού έχετε επιλέξει την εταιρεία, υποκατάστημα, το έτος και την περίοδο υποβολής στοιχείων που επιθυμείτε . Οι σελίδες της οθόνης είναι αντίστοιχες με τις ενότητες πληροφοριών που θα εξαχθούν στη συνέχεια (τομείς xml).

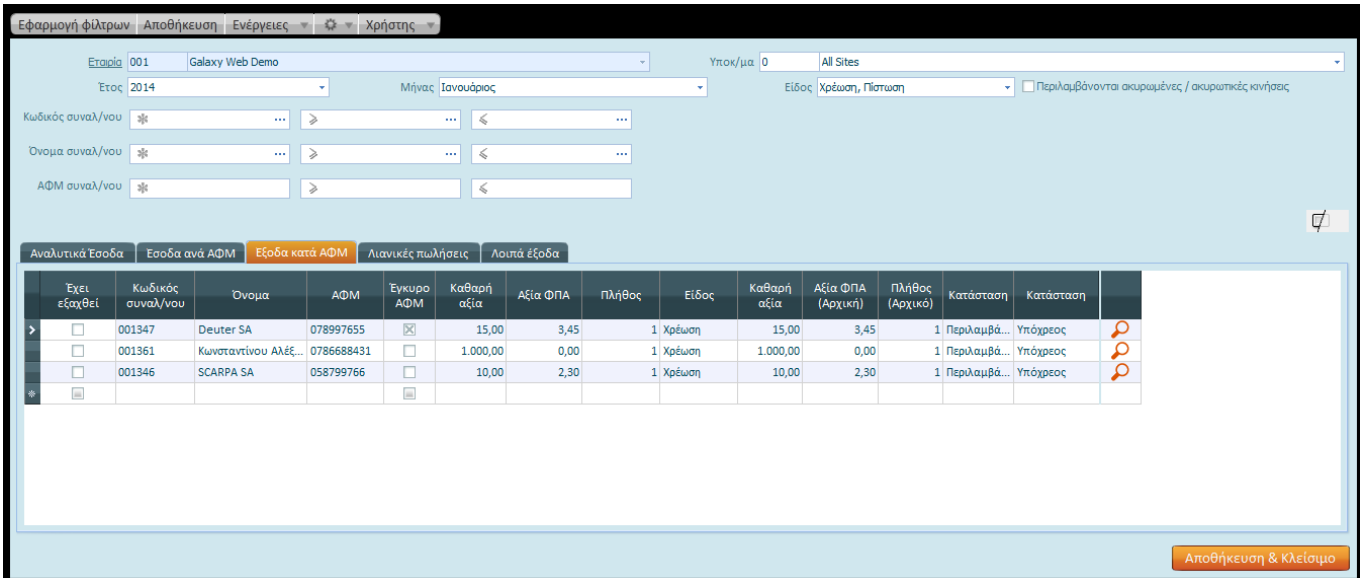

Κάθε είδος κίνησης – πωλήσεις χονδρικής αναλυτικά, έσοδα, έξοδα κατά ΑΦΜ (αγορές, δαπάνες) στην αντίστοιχη σελίδα της παρούσας οθόνης, πλην των εγγραφών λιανικής (έσοδα ανά ταμειακή) και των λοιπών εξόδων (συγκεντρωτική εγγραφών δαπανών χωρίς αντισυμβαλλόμενο) συνοδεύεται από τον ενδεδειγμένο συναλλασσόμενο (κωδικός, περιγραφή, ΑΦΜ) . Ο "αριθμός φορολογικού μητρώου" του συναλλασσόμενου, αν είναι έγκυρος, λαμβάνει αυτόματα κατάλληλη ένδειξη από το Σύστημα αφού έχει περάσει τους αλγοριθμικούς ελέγχους.

Εκτός των στοιχείων του συναλλασσόμενου καταγράφεται το "πλήθος" των παραστατικών του, το άθροισμα των "αξιών" (καθαρή αξία και αξία ΦΠΑ) των παραστατικών του, ο χαρακτηρισμός "Υπόχρεος" (βάσει παραμετροποίησης), το "είδος" της συναλλαγής (τιμολόγιο, πιστωτικό).

Αν η ρύθμιση "έχει εξαχθεί" είναι τσεκαρισμένη σημαίνει ότι τα στοιχεία αυτά έχουν ήδη εξαχθεί σε προγενέστερη φάση.

**Μεταβολή αξιών :** Όπως θα παρατηρήσετε οι στήλες "πλήθος", "καθαρή αξία", "αξία ΦΠΑ" του πίνακα, με τα στοιχεία που δηλώνουν οι τίτλοι, έχουν οριστεί δύο φόρες . Αυτό ορίστηκε σκόπιμα για να μπορείτε να μεταβάλλετε το πλήθος και τις αξίες των κινήσεων ενώ ταυτόχρονα να έχετε εικόνα για τις αρχικές αξίες των υπολογισμών.

**Εξαίρεση από υποβολή :** Κάτι άλλο που μπορείτε να πετύχετε από αυτό το σημείο είναι η εξαίρεση μιας εγγραφής από την υποβολή μέσω του πεδίου "Κατάσταση" (εξαιρείται) όπως και η προσθήκη νέας γραμμής.

**Εμφάνιση κατάστασης ελέγχου :** Στα δεξιά κάθε γραμμής του πλέγματος υπάρχει το σύμβολο του φακού το πάτημα του οποίου σας μεταφέρει απευθείας στην εκτύπωση "Φορολογικά στοιχεία προς υποβολή" στην οποία αποτυπώνονται αναλυτικά ή συγκεντρωτικά (με γνώμονα τη δηλωθείσα παραμετροποίηση) οι εγγραφές που θα συμμετέχουν στην υποβολή π.χ. η συγκεντρωτική απεικόνιση αντανακλά το σύνολο των κινήσεων του συναλλασσόμενου, το άθροισμα του πλήθους (π.χ. 2) των παραστατικών, το άθροισμα των αξιών (π.χ. καθαρή 310, αξία ΦΠΑ 71,30) όπως και το είδος των παραστατικών (π.χ. κανονικές κινήσεις - normal).

Το πεδίο "Περιλαμβάνονται ακυρωμένες/ακυρωτικές κινήσεις" που εμφανίζεται στα φίλτρα αφορά σε κριτήριο της συγκεκριμένης εκτύπωσης για την εμφάνιση των συναλλαγών που έχουν ακυρωθεί ή είναι ακυρωτικές.

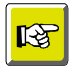

#### **ΣΗΜΕΙΩΣΗ**

Στην αναλυτική απεικόνιση, μπορείτε, εφόσον επιθυμείτε, να αποκτήσετε πρόσβαση σε κάθε παραστατικό (από το οποίο έχει προκύψει το αποτέλεσμα του υπολογισμού της *γπαμμήρ) παηώνηαρ απλώρ πάνυ ζηο ζύνδεζμο "παπαζηαηικό" ηηρ εκηύπυζηρ.*

#### **ΔΝΔΡΓΔΙΔ ΣΑ ΦΟΡΟΛΟΓΙΚΑ ΣΟΙΥΔΙΑ ΓΙΑ ΤΠΟΒΟΛΗ**

Μερικές από τις επιλογές (ενσωματωμένες στις Ενέργειες), που θα εξυπηρετήσουν στην παρούσα φάση, είναι :

#### - **Επαναφορά αξιών και πλήθους οριζόμενων από το χρήστη**

Μέσω της επιλογής αυτής το Σύστημα ανακαλεί τα φορολογικά στοιχεία, τα οποία **τροποποιήθηκαν από το χρήστη** στις αντίστοιχες στήλες (πλήθος, αξίες κινήσεων). Πριν προχωρήσει στη διαδικασία επαναφοράς του αρχικού υπολογισμού προβάλλει μήνυμα επιβεβαίωσης "Πρόκειται να επαναφέρετε τον υπολογισμό στοιχείων φορολόγησης για την εταιρία (001), υποκατάστημα (All sites) και έτος (2014) . Συνέχεια;".

#### - **Γηαγξαθή ππνινγηζκνύ**

Με την ενέργεια αυτή το Σύστημα θα προχωρήσει στη διαγραφή των εμφανιζόμενων εγγραφών στην παρούσα οθόνη για την επιλεγμένη εταιρία, υποκατάστημα ή για όλα τα υποκαταστήματα, για το έτος και για την περίοδο του φίλτρου. Πριν τη διαγραφή το Σύστημα ζητά επιβεβαίωση μέσω σχετικού μηνύματος επιβεβαίωσης (Πρόκειται να διαγράψετε τον υπολογισμό στοιχείων φορολόγησης για την εταιρία 001, υποκατάστημα All Sites, και έτος 2014. Συνέχεια;). Με το πέρας της διαγραφής θα πρέπει να εκτελέσετε τη διαδικασία υπολογισμού ή να συμπληρώσετε χειροκίνητα τα στοιχεία φορολόγησης εκ νέου.

### - **Δμαγσγή θνξνινγηθώλ ζηνηρείσλ ζε αξρείν**

Η εξαγωγή των φορολογικών στοιχείων σε αρχείο τύπου xml εναρμονίζεται με την κείμενη νομοθεσία. Η διαδικασία εξαγωγής του αρχείου υλοποιείται με την κλήση της επιλογής "Εξαγωγή σε αρχείο", ενσωματωμένη στην παρούσα οθόνη.

Στο παράθυρο "εξαγωγή στοιχείων φορολόγησης σε αρχείο" που ανοίγει, θα κληθείτε να προσδιορίσετε ποιες "κινήσεις" θα περιλάβει το αρχείο, αν θα συμπεριληφθούν κινήσεις που έχουν ήδη εξαχθεί (σε προηγούμενο χρόνο), αν θέλετε τη δημιουργία συμπιεσμένου αρχείου, (τη μετατροπή του σε μικρότερο, απαιτητό από τον αρμόδιο φορέα) για αποθήκευση και αποστολή στη συνέχεια μέσω της web-υπηρεσίας στη ΓΓΠΣ.

Στο πεδίο "υποκατάστημα" συμπληρώνεται μόνο στην περίπτωση που επιθυμείτε υποβολή ανά υποκατάστημα αλλιώς πρέπει το πεδίο να είναι κενό (που σημαίνει συνολική υποβολή για το ΑΦΜ). Εφόσον συμπληρώνεται, το περιεχόμενο είναι ένας αριθμός από 0 (που σημαίνει έδρα) έως 9999, όπως τα έχει δηλώσει η επιχείρηση στο taxis και όπως τα υπέβαλλε και στην ετήσια κατάσταση πελατών- προμηθευτών.

Στο πεδίο "αποθήκευση" υποχρεωτικά προσδιορίζετε τη διαδρομή προορισμού του αρχείου που θα δημιουργηθεί καθώς και το όνομα που αυτό θα λάβει . Το όνομα του αρχείου προκύπτει από το ΑΦΜ της εταιρίας . Για το λόγο αυτό προϋπόθεση αποτελεί η συμπλήρωση των ενδεδειγμένων τιμών στα στοιχεία της εταιρίας όπως ΑΦΜ κ.λπ.). Σε περίπτωση μη συμπλήρωσης των στοιχείων εταιρίας, το Σύστημα εμφανίζει σχετικό μήνυμα διακόπτοντας τη διαδικασία.

Στο πεδίο "υποβολή αρχείου" ορίζετε εάν παράλληλα με την εξαγωγή του αρχείου επιθυμείτε και την υποβολή του αρχείου στην ΓΓΠΣ. Απαραίτητη προϋπόθεση για την άμεση υποβολή του αρχείου είναι η συμπλήρωση των στοιχείων σύνδεσης ΜΥΦ που ορίζονται στα στοιχεία εταιρίας.

Με την ενεργοποίησή του πλήκτρου **"Αποδοχή"** το αρχείο θα εξαχθεί στην προκαθορισμένη μονάδα δίσκου με τελικό προορισμό το δικτυακό τόπο της ΓΓΠΣ.

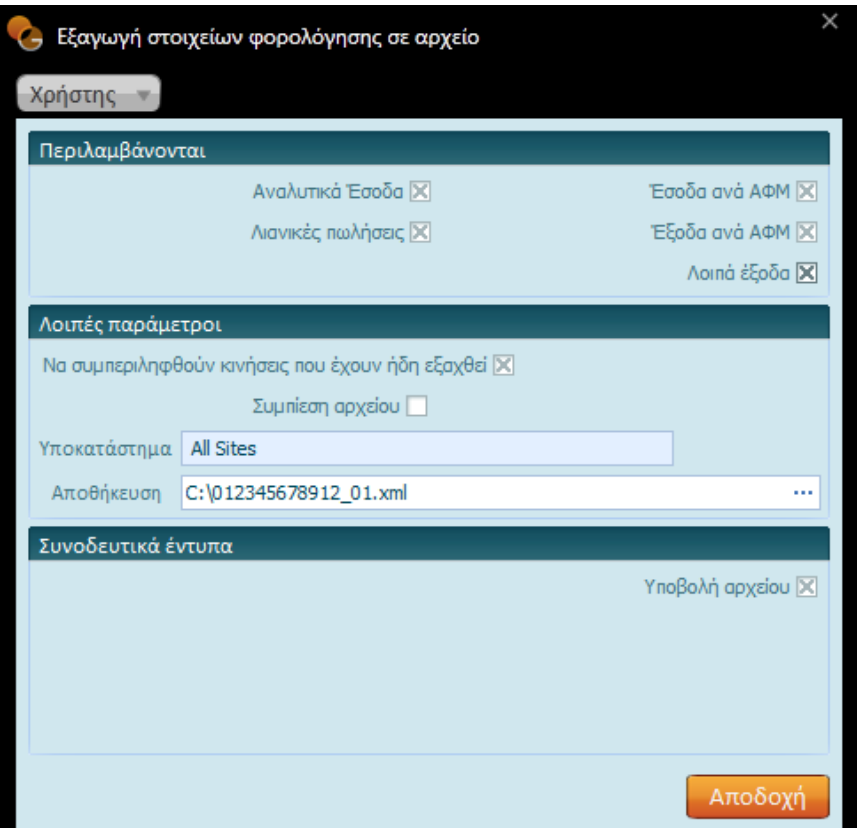

#### - Υποβολή αρχείου στη ΓΓΠΣ

Μέσω αυτής της εργασίας σας δίνεται η δυνατότητα υποβολής ενός ήδη δημιουργημένου-αποθηκευμένου αρχείου στην ΓΓΠΣ. Απαραίτητη προϋπόθεση για την άμεση υποβολή του είναι η συμπλήρωση των στοιχείων σύνδεσης ΜΥΦ που ορίζονται στα στοιχεία εταιρίας. Με την επιλογή του αρχείου γίνεται ταυτόχρονα και η υποβολή του.

#### - Ιστορικό αρχείου υποβολής στοιχείων φορολόγησης

Το ιστορικό αρχείου υποβολής ενημερώνεται κάθε φορά που γίνεται υποβολή στην ΓΓΠΣ αρχείου με στοιχεία υπολογισμού είτε από την εργασία εξαγωγής αρχείου, είτε από την εργασία υποβολής αρχείου υπολογισμού. Απαραίτητη προϋπόθεση για την υποβολή αρχείου στην ΓΓΠΣ είναι να έχουν συμπληρωθεί ο χρήστης και ο κωδικός ΜΥΦ στα στοιχεία εταιρίας.

Για κάθε υποβολή που πραγματοποιείται αποθηκεύονται τα παρακάτω στοιχεία:

- **· Ταυτότητα υποβολής.** Πρόκειται για ένα μοναδικό κωδικό που παράγεται κάθε φορά που γίνεται υποβολή ενός αρχείου στην ΓΓΠΣ.
- **Χρήστης:** που πραγματοποίησε την υποβολή
- **Ημ/νία υποβολής:** Ενημερώνεται με την ημερομηνία εργασίας στην οποία πραγματοποιήθηκε η υποβολή
- **Έτος υποβολής/ Μήνας υποβολής:** Τα στοιχεία αυτά ενημερώνεται από το έτος και τον μήνα αντίστοιχα των στοιχείων υπολογισμού φορολογικών στοιχείων που συμμετέχουν στην υποβολή.
- **Υποκ/μα :** ενημερώνεται από το υποκατάστημα των στοιχείων υπολογισμού φορολογικών στοιχείων που συμμετέχουν στην υποβολή.
- **Τμήμα:** Σημειώνονται τα τμήματα για τα οποία υποβάλλονται φορολογικά στοιχεία
- **Κατάσταση:** Η κατάσταση ενημερώνεται μετά την ολοκλήρωση της υποβολής και εμφανίζεται η πληροφορία αν η υποβολή ήταν επιτυχής ή όχι ή αν το αρχείο που υποβλήθηκε στην ΓΓΠΣ βρίσκεται ακόμα προς επεξεργασία. Έτσι εμφανίζονται οι εξής τιμές :
	- ΟΚ : Για την περίπτωση που η υποβολή είναι επιτυχής, έχει γίνει υποβολή του αρχείου και τα στοιχεία που περιλαμβάνονται σε αυτό είναι εγκεκριμένα.
	- Προς επεξεργασία Στην περίπτωση που η κατάσταση του αρχείου είναι προς επεξεργασίας, τα στοιχεία έχουν υποβληθεί στην αντίστοιχη υπηρεσία της ΓΓΠΣ αλλά ακόμα δεν έχει τροποποιηθεί η κατάσταση τους σε εγκεκριμένα.
	- Αποτυχία Καλαιά την περίπτωση που η υποβολή δεν ήταν αποδεκτή από την εφαρμογή της ΓΓΠΣ. Τότε ενημερώνονται τα σχόλια της υποβολής με την αιτία απόρριψης.
	- -99 **Αποτυχία Not expected unknown error**
	- 10000 **Aποτυχία Input xml file not found**
	- 10001 **Aποτυχία MSXML 4.0 or higher required**
	- 10002 Aποτυχία HTTP request status not 200 / 2XX
	- 10003 Αποτυχία Exception in REST GET call
	- 10004 *Aποτυχία Error accessing the directory service on Azure*
	- 11001 *Aποτυχία Error creating zip file*
- **Σχόλια:** Στα σχόλια εμφανίζεται το σχόλιο που επιστρέφει η υπηρεσία υποβολής (ΓΓΠΣ) και περιγράφονται τυχόν σφάλματα που προέκυψαν κατά την υποβολή του αρχείο.
- **Ημ/νια ελέγχου:** Στην ημερομηνία τελευταίου ελέγχου εμφανίζεται η ημερομηνία που πραγματοποιήθηκε έλεγχος στην ΓΓΠΣ για την κατάσταση του αρχείου που έχει υποβληθεί.
- **Ανανέωση:** Επιλέγοντας ανανέωση πραγματοποιείται on line έλεγχος στην ΓΓΠΣ αναφορικά με την κατάσταση του αρχείου που έχει υποβληθεί. Μετά την ανανέωση ενημερώνεται η κατάσταση του αρχείου καθώς και η ημερομηνία ελέγχου. Εναλλακτικά ο έλεγχος της κατάστασης του αρχείου υποβολής μπορεί να γίνει και από την ενέργεια **«Έλεγχος κατάστασης αρχείου υποβολής»** που περιλαμβάνεται στις ενέργειες του ιστορικού υπολογισμού.
- **Αρχείο:** Από την επιλογή «Αρχείου» μπορεί να γίνει ανάσυρση από την βάση δεδομένων του αρχείου που συμμετείχε στην υποβολή και παρέχεται η δυνατότητα αποθήκευσης του αρχείου.

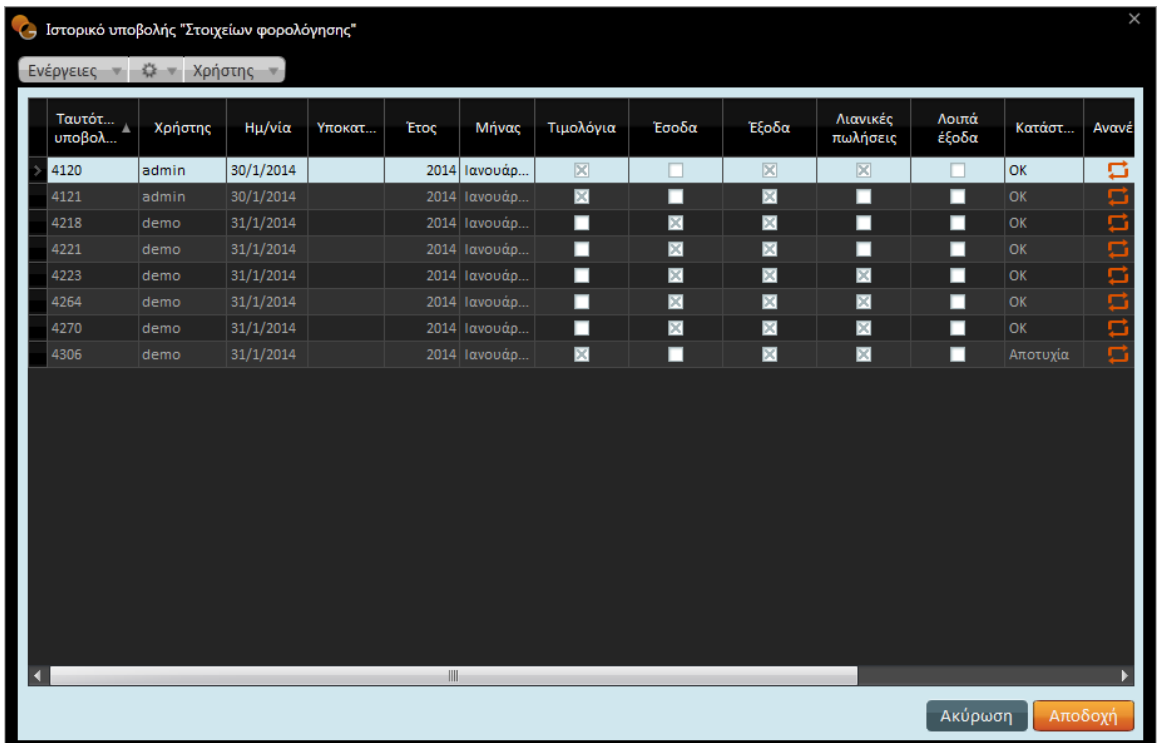

Επιστροφή